This section tells you what you have to prepare to use zactrack.

#### **BASIC PREPARATIONS**

To operate a zactrack mini System, some basic preparations are necessary. Connect the zactrack master anchor as seen in the lower picture (See also [Network](https://manual.zactrack.com/doku.php?id=mini:network)). Connect 5V USB-C Power supplies to the anchors and wait until they are fully charged (constant green light). Put the trackers into the charging station and connect a 5V USB power supply. Wait until the trackers are fully charged (constant green light).

#### **Hardware Setup Overview**

*[Attention a zactrack mini System is limited at 5 anchors without the master anchor!](https://manual.zactrack.com/lib/exe/detail.php?id=mini%3Afirst_steps_mini&media=mini:zactrack_mini_hardware_setup_chart.webp)*

 $\pmb{\times}$ 

# **Set up the lighting console**

It is possible to set up the lighting console and the zactrack CORE in 3 different setups depending on the conditions of the whole lighting network setup.

[Add](https://manual.zactrack.com/doku.php?id=manual:zactrack_fixture_types) specific ZACFIXTURE channels on the lighting desk to control individual fixtures by zactrack. [Add](https://manual.zactrack.com/doku.php?id=manual:zactrack_fixture_types) specific ZACTAG channels on the lighting desk to control the settings of individual actors.

# **Grand MA 2**

[DOWNLOAD](https://manual.zactrack.com/doku.php?id=manual:grandma_zactrack_fixture_types) of prepared GRAND MA 2 / zactrack Fixture Types

#### **Lighting console setup 1**

The lighting desk sends e.g. Universe 1 over sACN or ArtNet → zactrack receives this Universe, manipulates the DMX channels according to the positions of the Actors and outputs the data on a new universe e.g. Universe 11 directly to the sACN / ArtNET DMX node.

#### $\pmb{\times}$

### **Lighting console setup 2**

The lighting desk sends e.g. Universe 1 over sACN or ArtNet → zactrack receives this Universe, manipulates the DMX channels according to the positions of the Actors and outputs the data on a new universe e.g. Universe 11 back to the lighting desk.

#### $\pmb{\times}$

## **Lighting console setup 3**

The lighting desk sends e.g. Universe 1 Prio 100 over sACN → zactrack receives this Universe, manipulates the DMX channels according to the positions of the Actors and outputs the data on the same universe e.g. Universe 1 Prio 101. The sACN / DMX node should always listen to the highest priority.

 $\pmb{\times}$ 

Note: zactrack doesn't listen to its own universe output to prevent a sACN loop.

From: <https://manual.zactrack.com/> - **zactrack**

Permanent link: **[https://manual.zactrack.com/doku.php?id=mini:first\\_steps\\_mini](https://manual.zactrack.com/doku.php?id=mini:first_steps_mini)**

Last update: **2022/10/31 11:59**

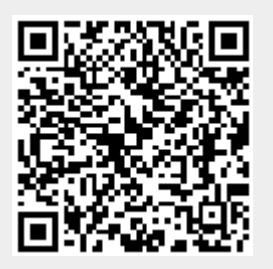